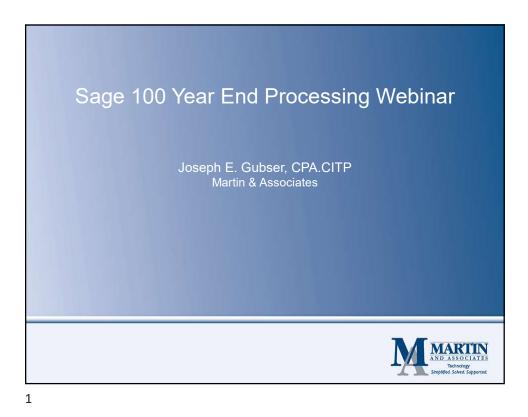

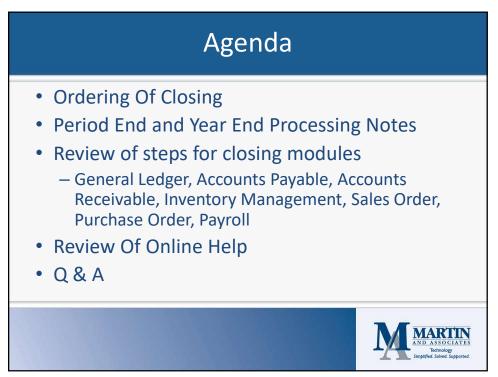

| <ul> <li>Cer</li> <li>Wh<br/>mo</li> <li>It is         <ol> <li>It</li> <li>2.</li> <li>3.</li> <li>4.</li> <li>5.</li> <li>6.</li> <li>7.</li> <li>8.</li> <li>9.</li> <li>10</li> <li>11</li> </ol> </li> </ul> | order should the modules be closed?         rtain modules will send data to and/or receive data from other modules.         nen performing period-end or year-end processing, you should first close any boule that transfers information to other modules.         s recommended that you close modules in the following order:         s Bill Of Materials         Work Order         Bar Code         Purchase Order         Sales Order         Inventory Management         Material Requirements Planning         Payroll         Accounts Receivable         0. Accounts Receivable         1. Job Cost         2. General Ledger |
|----------------------------------------------------------------------------------------------------|----------------------------------------------------------------------------------------------------|
|----------------------------------------------------------------------------------------------------|----------------------------------------------------------------------------------------------------|

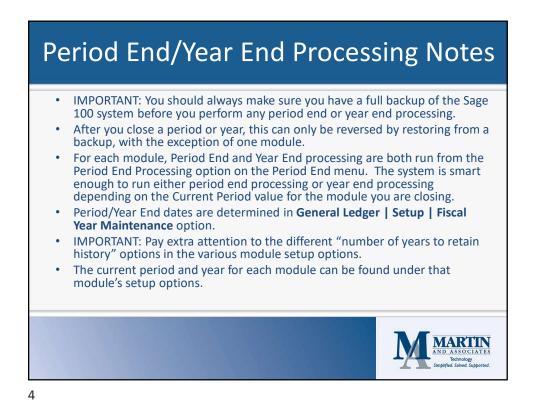

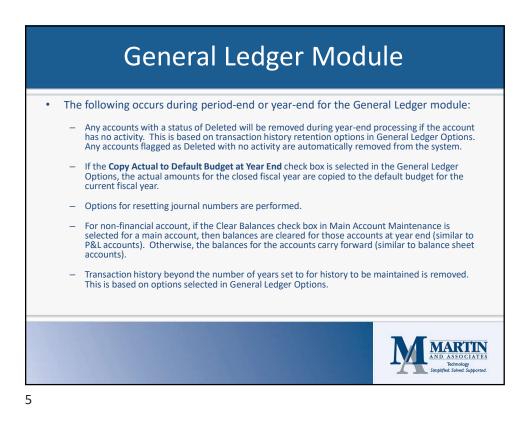

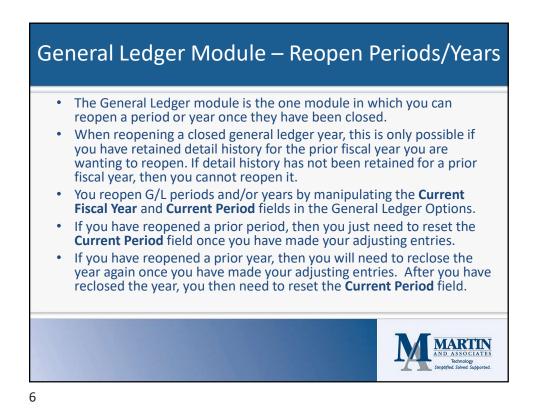

## https://martinandassoc.com

## General Ledger Module – Allocations

- If you are using allocations, then before closing a General Ledger period or year, you need to make sure you have run the appropriate allocations prior.
- Allocations can either be manual or automatic allocations.
- Manual allocations are run via the General Journal Entry option.
- Automatic allocations are run from the appropriate options on Period End menu.

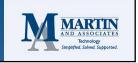

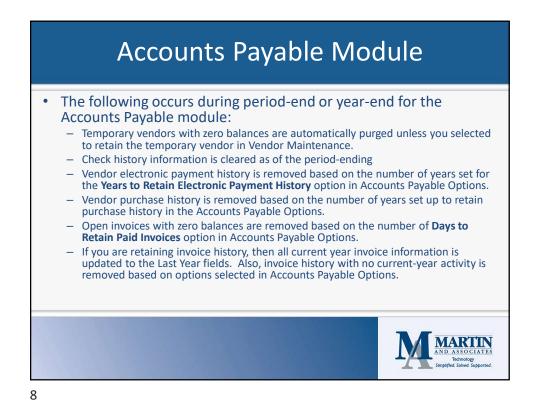

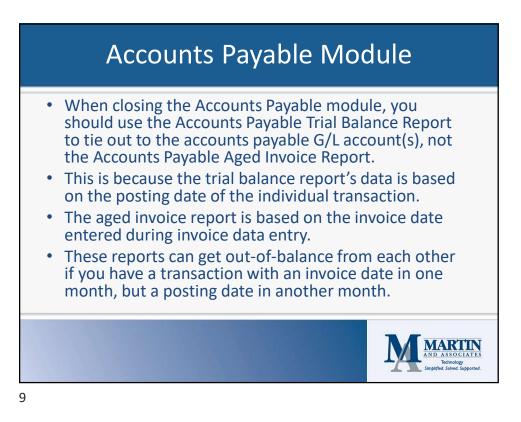

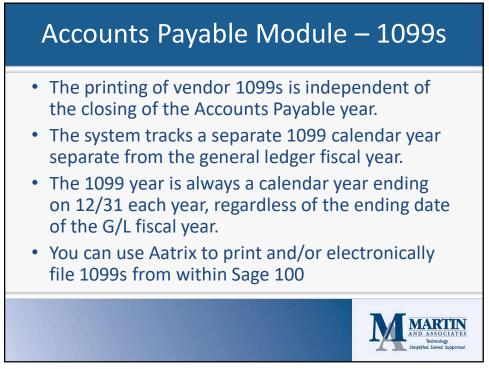

## New 2023 1099 Filing Requirements

- For returns required to be filed on or after January 1, 2024, which covers year end 2023, 1099 Forms must be filed electronically if you have 10 or more information returns.
- This is down from down from 250 previously.
- Paper filing is no longer an option.
- You must aggregate almost all return types covered by the regulation to determine whether or not you meet the 10-return filing threshold. This includes forms such as W-2s, 1099s, and other business return types.

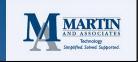

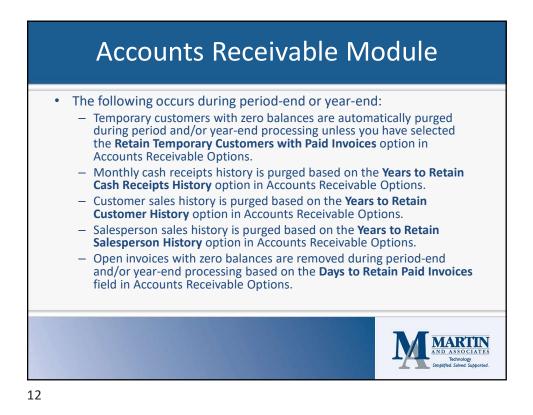

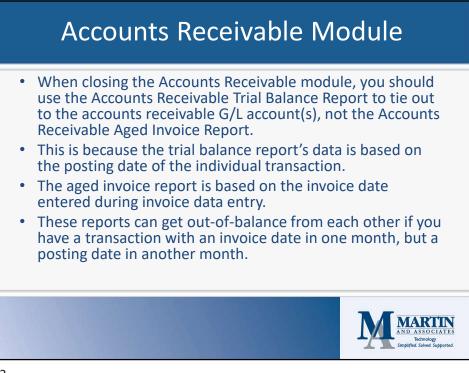

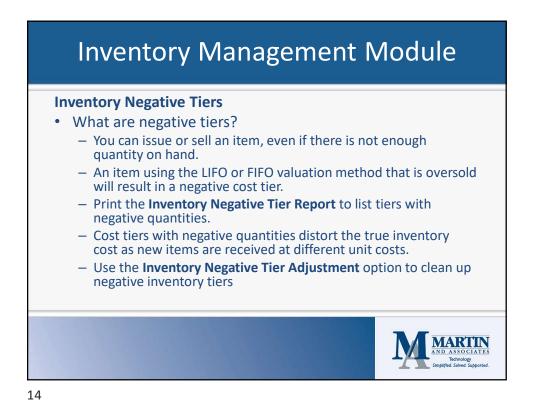

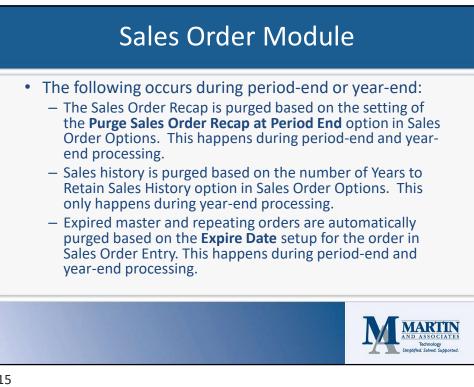

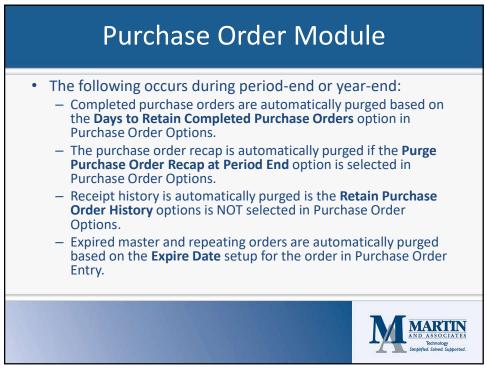

## Purchase Order Module – Purchases Clearing Report The Purchases Clearing Report is used to reconcile the purchases clearing account balance with open amounts on purchase order. The purchases clearing account is a liability account that is posted to when inventory is received in Receipt of Goods Entry without an invoice. The account is then cleared out for that transaction when the invoice is posted in Receipt of Invoice Entry. This account is defined for each product line in Product Line Maintenance in the Inventory Management module.

- This account can get out of balance if transaction are not processed properly in the system. An out of balance exception can occur in the following situations:
  - Inventory receipts are updated in Transaction Entry instead of Receipt of Goods Entry.
  - The ordered quantity or unit cost is changed after performing either Receipt of Goods Entry or Receipt of Invoice Entry.
  - Manual G/L postings have been updated to the purchases clearing account.
  - The Receipt of Goods Register or Receipt of Invoice Register has been updated to an incorrect general ledger period.

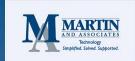

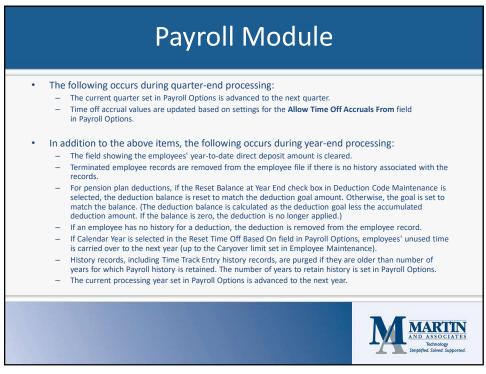

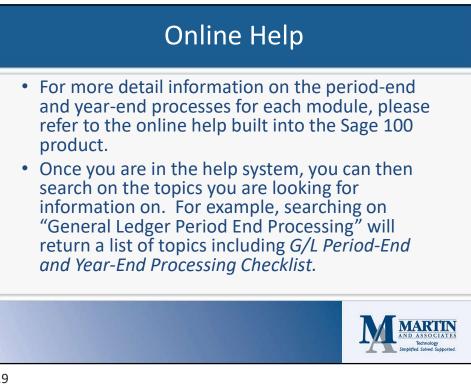

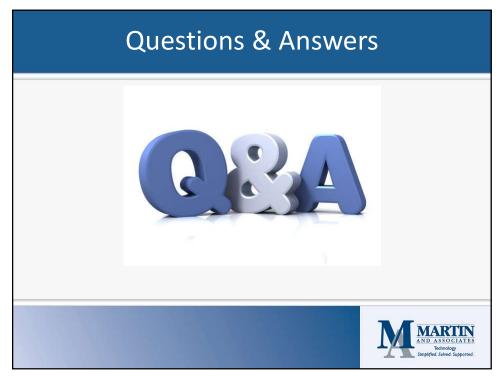

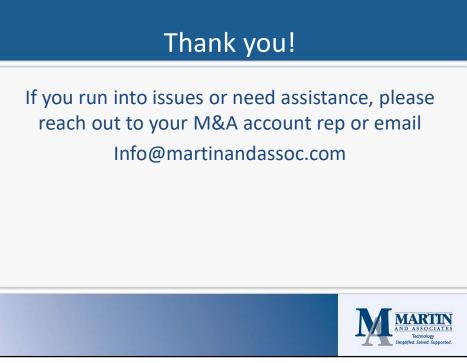